### Troubleshooting and fault elimination System error messages 9.3

General error messages 9.3.1

9

## 9.3 System error messages

# VNC Automation - Hỗ trợ Kỹ thuật: 0915.283.693

# 9.3.1 General error messages

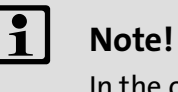

In the case of a query via system bus (CAN), the fault messages are represented as numbers (see first column of the table).

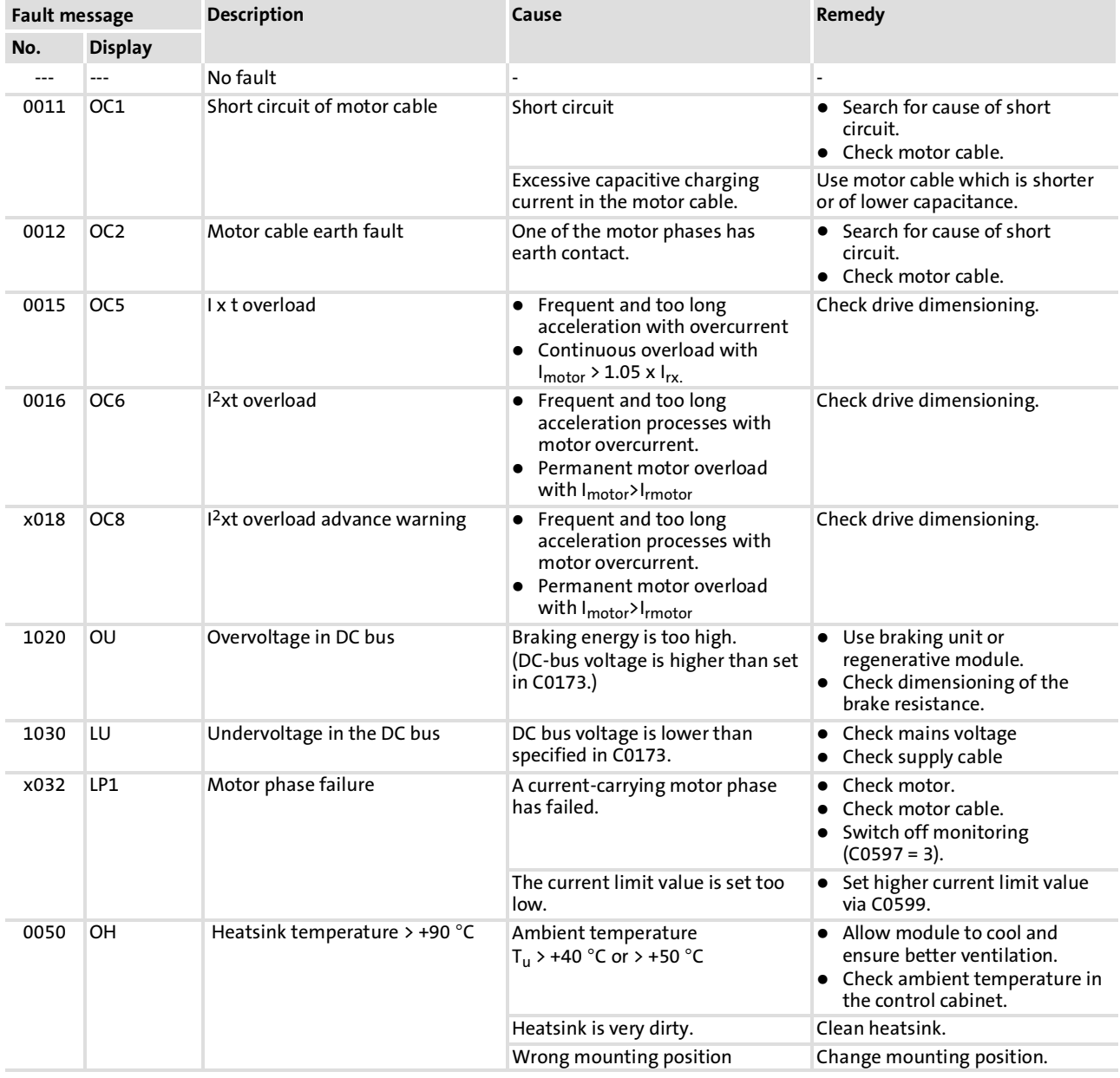

VNC Automation - Hỗ trợ Kỹ thuật: 0915.283.693

# 9.2.3 Fault analysis via LECOM status words (C0150/C0155)

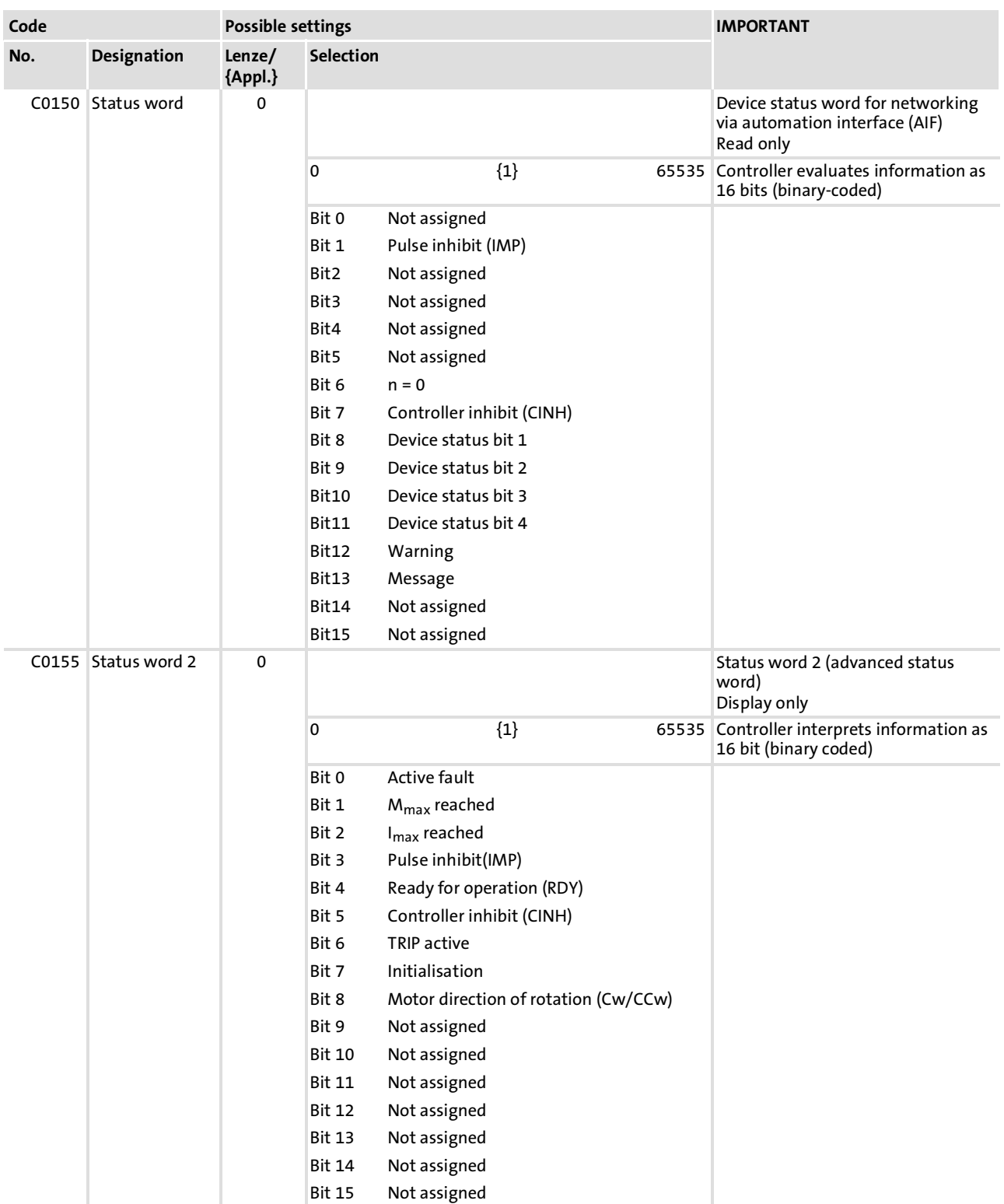

# The LECOM status words (C0150/C0155) are coded as follows:

#### Troubleshooting and fault elimination 9

#### Troubleshooting 9.2

Fault analysis with the history buffer 9.2.2

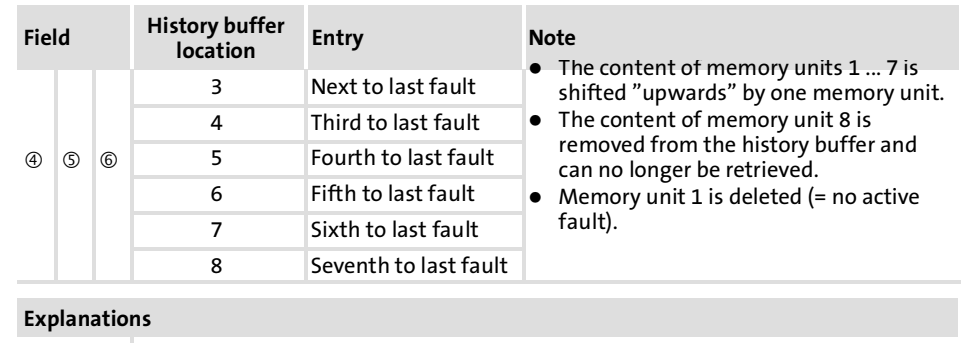

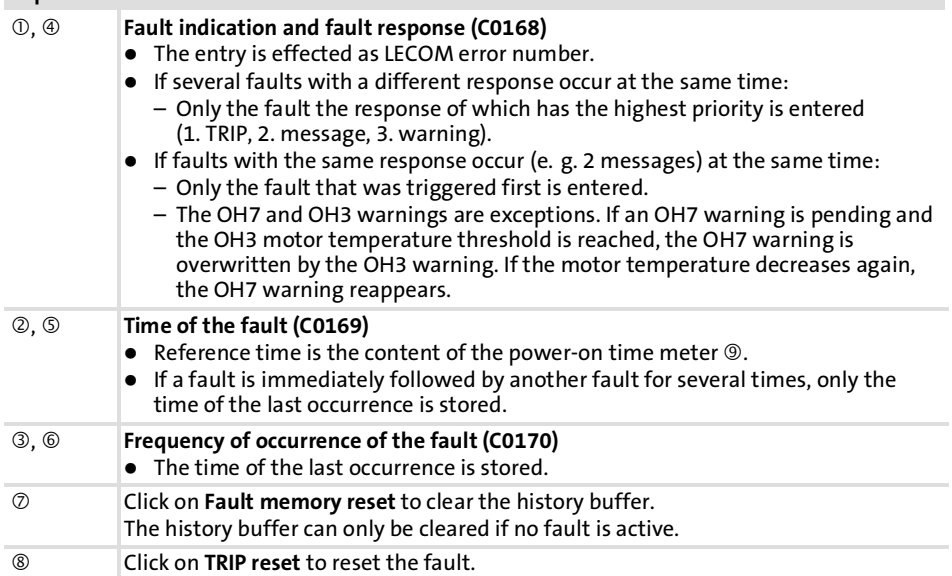

## 9.2 Troubleshooting

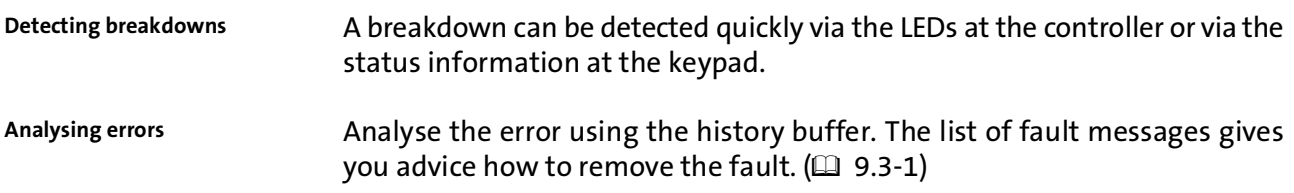

## 9.2.1 Status display via controller LEDs

During operation the operating status of the controller is shown by 2 LEDs.

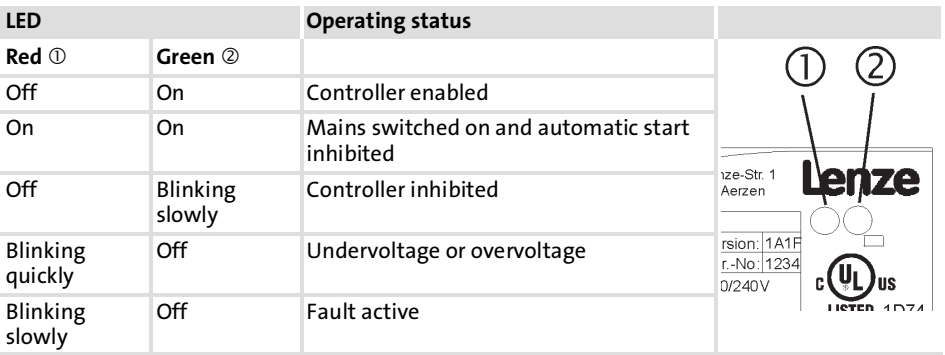

# 9.2.2 Fault analysis with the history buffer

The history buffer can be used to trace faults. The fault messages are stored in the 8 memory locations in the order of their occurrence.

 $\triangleright$  Open the Diagnostics dialog box in the parameter menu.

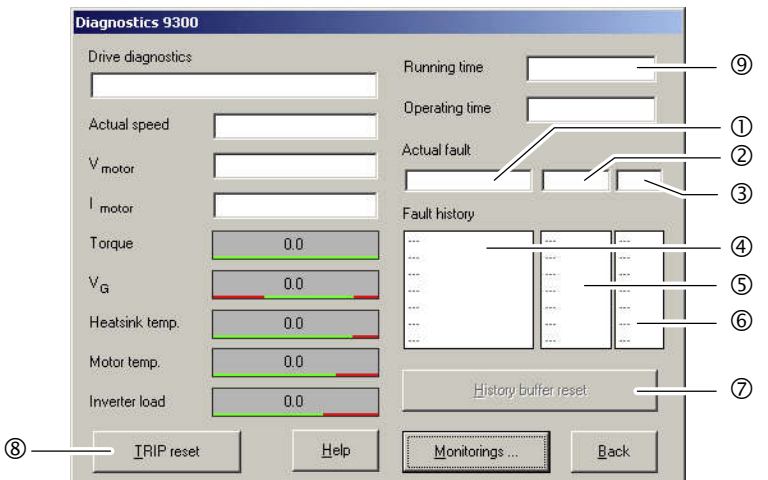

9300std230

Fig. 9.2−1 "Diagnostics" dialog box

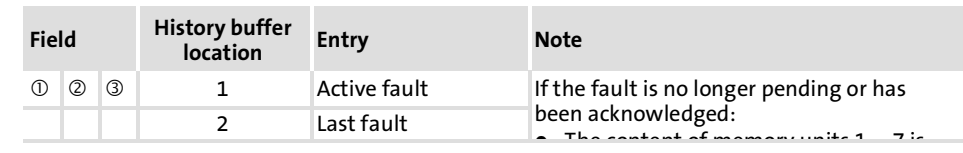